## Useful programs to use with this

This program uses a number of different <u>compression programs</u>. This is by choice, not necessity. Windows unzipping .dlls are available to all programmers regardless of ability for as little as \$75, or from PKWare itself, for \$400 by which any expert or even beginner programmer can instantly add to this capacity to their programs if they wish. So why use the DOS programs? **Greater speed, automatic compatibility** with future versions, providing they do not change the commands, a **common interface for all supported programs**, and the **reliability and assurance** of knowing you are **not using just an imitation algorithm** whose compatibility may be questionable. The other issue is size. As one can see, this program is **roughly the same size** as some decompression programs (not counting VBRUN300.DLL which is used by numerous other programs), maybe just a little larger than others **but may have far more features**, not the least of which is the picture viewing capacity which alone would take up nearly as much space if you were to use another program which could only show and print pictures. If you have the DOS versions of zip as most who received this program probably do, and this program, you do not need **additional .dll files which basically do the same thing, but may be larger and slower**.

The useful programs to have to use the decompression features of this program are PK ZIP 204g, ARC 6.02, ARJ 2.41, LHA 2.13, and ZOO 2.01. With this and with these programs you can <u>decompress</u>, update, recompress when done, <u>view</u> the contents of these compressed files, add to them, delete files from them, and <u>selectively decompress files</u> from them, all from within the Windows environment, even <u>password protected</u> ones,

# all without knowing a single one of the commands needed to use these files.

Any of these formats you wish to use should be in a path set directory, which means you should copy them into your \dos, \windows, or root directory which would have a line in your autoexec.bat file something like path=c:\dos; c:\windows; c:\windows\system ;c:\. This means the computer can find these files from any directory. This program can also run <u>ZR IconWorks</u>, now via the program <u>ZR Photo Pro</u>, and <u>Readdx</u>(RDX 4).

# How to Unzip a file

There are 3 ways to decompress each of the following types of <u>compressed files</u> which this program supports, <u>ZIP, ARC, ARJ, LZH, and ZOO</u>. You can decompress for use by clicking the name of the file, then the button 'Load' (or using open on the file menu, or dropping the name of the file onto the Open button). Decompress for use means just decompress the file so you can use the contents of it (ideal for when you download ZIPPED files which contain setup files which will create its own directory and files so you would have to erase the originals anyway), or you can 'permanently' decompress it (this just means it won't recompress when you exit) by clicking the <u>ZIP tab</u> on the bottom and then clicking 'Uncompress' when the appropriate file is highlighted, or by just dragging the name of the file from the file list and dropping it onto the 'Uncompress into a directory equal to the name of the file. This means that if you are in a directory called c:\onlineservice\download and you decompress a zip file called newgame.zip into a new directory, ZR-FW will create a new directory c:\onlineservice\download\newgame, copy the original file into that directory and decompress it into that directory. You can even do these options using password protected files.

## Making a compressed file

You can use this program to ease the task of making compressed files, even making those which are password protected if that program supports passwords. To the best of my knowledge neither LZH nor ZOO does but ZIP, ARC, and ARJ most certainly do. To make a compressed file, click on 'List' on the menu bar and then 'Start new list' or you can click the <u>ZIP tab</u> on the bottom and then click 'Make ZIP', either way a list will be created in the middle to which you can add the names of whichever files you wish to include in the compressed file. You can even change directories while adding files to the list, BUT DO NOT CHANGE DRIVES while doing this, that would copies the names to a different list. Once you are done adding names to the list, click the tab at the bottom called 'LIST' or click 'LIST' on the main menu bar and then click '<u>View file list</u>'. This will show you the contents of the list on a larger list. From here you can even launch the programs or files by double-clicking them if it is an old list and you are not sure if these are the right files. From here simply click compress files and follow the instructions from there. The new file created will reside in the root directory of that drive. You can also have the option of making single compressed files, or .exe and .txt files compressed.

#### **Setting Extensions**

This program creates a list of extensions (those 3 letters after a period telling you what kind of file it is) so it can <u>load files</u> into the appropriate programs right from within a compressed directory. You can add to this extension setup, create a new one or edit it in Notepad by clicking the corrosponding item in the 'Setup' menu on the menu bar. The first item in the setup file is the default for any unknown extensions. The pattern for this setup file is the program name on the first line, the extensions (you must have a period before the 3 letter extension) on the second line, again a program name on 3rd, extensions on 4th and so on. If you use the append or make new extension setup, click ok to add the name and extension you give, and cancel when you are done adding.

By setting extensions ZR-FW becomes more than just a decompression tool or a file viewer, you can load files into any number of different programs all from the same directory again and again without having to go to the file menu of a program, then the open dialog box, then selecting the name, then clicking OK, you can just keep dropping away the names on 'Open' and load as many versions of the program as you need. It can connect you with any program you need to use whenever you want to use it.

# Single compressed files

Along with <u>decompressing files for use</u> and recompressing them again when exiting, this is one of ZR's oldest features and it remains almost completely unchanged from its dos roots. Since exe (programs) are usually the largest pieces of a set of files and since they do not change by using them, this program can compress them into .exc files, then automatically uncompress them when you want to use them and erase them when you are done without you having to do anything at all because there is nothing that changes when you use it so you do not have to decide whether or not to save any changes. Ideal for large DOS programs you launch from Windows, for Windows programs a ZRC Directory will be created.

# Viewing graphics files

This program supports JPEG, GIF, BMP, PCX, DIB, TGA, and TIF picture files. You can load files by clicking their names and then clicking Open or by clicking the name and then file and open from the menu bar, or dragging and dropping the file name from the file list onto Open or by double-clicking a graphics file from file list, or by double-clicking a graphics file name in a ZRC directory. You can zoom in or out, and pan left, right, up or down, by clicking Z-I or Z-O, P-L, P-R, P-U, or P-D on the menu bar. Mega zoom, mega panning, and super panning are for large (in size) picture files which take a while to change. You can also adjust, mirror, rotate, and save files in any of the supported formats. This provides an easy way to converts Gifs or Bmps to the more compressed and increasingly more common Jpeq versions. There also shortcut keys for mega and super panning, mega zoom, flip horizontal, flip vertical, and and rotate. There are 4 ways to make a picture file fit on your printer. 1st is to rotate is so that the height is greater than the width (if you have standard paper sizes). 2nd is 2 lower the resolution, or dots per inch. 3rd is to shrink the picture before printing. And finally, if you want the highest possible resolution but cannot fit the whole picture on your printer, you can cut it up to pieces using Copy selection and paste new. Click the mouse on the part of the picture you wish print, holding the mouse button down move down and to the right, release and click on Copy selection, the click Paste new picture. You can also use this to crop out wide boarders or to to better frame your pictures. Shrink can also be used to make to make thumbnails of your pictures. Clicking info will tell you the size, type, and other info on your pictures. This can be useful when shrinking or Copy and Pasting new. Double clicking on the picture is a short-cut for closing.

# Open

Open (previously called Load) is the main feature of this program and is always the default for doubleclicking a file in the main file list. Double-clicking the file list will give you access to Open even when the button Open has been changed to another feature by the <u>ZIP tab</u> or the <u>UUE tab</u> on the bottom bar. Open will load compressed files into temporary <u>ZRC directories</u>, load picture files into the <u>graphics viewer</u>, run programs, load programs and files together if the <u>extension of the file matches</u> one of the extensions in the setup file and it will automatically decompress/ run/ recompress again (erase) .exc single compressed files. These same events happen by using Open on the file menu and by dropping names on the Open button when it called 'Open' (when the <u>Main tab</u> is highlighted).

# **ZRC** directories

A ZRC directory is what comes on when you click <u>Load</u> on a compressed file. This is an imaginary directory defined by this program for the purpose of keeping the uncompressed versions of files separate for temporary use. When clicking recompress (the equivalent of EXzip on previous versions) the uncompressed versions of files in the compressed file will disappear. For this reason, if you change any of the files, simply click Update and the corrosponding files in the <u>compressed file</u> will be updated to reflect these changes. You can add files to existing compressed files using ZRC directories and delete unwanted files from them. You also have access to any program listed in the <u>setup file extensions</u> by double-clicking on the items in the list. This duplicates the <u>Load</u> feature of the main view area. You can also lauch programs or view graphics files, or do anything that any program you include in <u>set extensions</u> can do to any of the files listed.

#### **Compressed files**

Compressed files are groups of files shrunken into one smaller one for the purpose of making it less time consuming and costly to transfer them over telephone lines and on disks. **This program extends that purpose to compressing just the files you don't use very often without your having to compress a whole drive or back them up to disks.** The most common compression standard for PC computers is the ZIP file format. This program runs a number of these <u>other programs</u> which compress files beneath it rather than internally. By using the original versions of these compression programs, compatibility with all files made by them is assured, plus you have the added option of upgrading this program without doing anything simply by obtaining newer versions of those programs as they come out. DOS versions also usually run considerably faster than their Windows counterparts and this program gives you the speed of the DOS versions coupled with the convenience of Windows.

# **UUE** files

UUE stand for Unix to Unix Encoding. This is the most common format used to send binaries (pictures, sound, programs) over the Internet, via electronic mail, or posting to Usenet or BBS's. This program uses freeware DOS command versions of uuencode and uudecode because they are smaller and faster than would be possible to achieve in a Windows version. UUdecoding of large files is almost instantaneous, it seems to me anyway. This program supports uuencoding, decoding, merging broken up UUE files, breaking up UUE files to match you mail servers limit, and <u>extracting UUE files</u> from online logs. These features are available when clicking on the UUE tab at the bottom of the Window.

# Main tab

The main tab at the bottom of the screen is the default tab when the program is turned on. It sets the first command to <u>Load</u>, the second to the <u>compressed file viewer</u>, and the others to Make Directory, Remove Directory, and Rename. Make directory makes a new directory in the currently open directory, remove directory removes only empty directories. To remove a full directory drop files into trash first, or if there is many of them, click on the 'File' menu, click 'Delete files' and click \*.\*, and ok.

## ZIP tab

This tab is to give you easy access to the <u>decompression</u> features, Using this is not necessary for <u>temporary decompression</u> but you can use it to permanently uncompress files, start a zip file, make a <u>single compressed file</u>, or to view contents of a compressed file, though this feature is also on the Main tabs command buttons.

#### Viewer- compressed files

The second button on the <u>Main tab</u> commands and on the <u>ZIP tab</u> commands is the compressed file viewer. You can use this to view the contents and stastics of the files in a compressed file, compression ratios, sizes compressed, uncompressed, dates of last change, and so on, of files in a compressed file without having to decompressed it. You can also use this to create selective compressed directories, or mini <u>ZRC directories</u> made up of only those files which you wish to use instead of having to decompress all of them at once.

#### Password protected files

This program supports password protected files in the Zip, Arc, and Arj formats. Password protected means these files are scrambled using a password only the creator of the archieve knows. You must use this password to unscramble the files as well. To create a password protected file, chose to when asked when <u>making a compressed file</u>. To decompress a password protected file, click the green 'NP' below the directory list box and next to the drive box, to change it to 'PW'. These stand for 'no password' and 'password' respectively. When loading a compressed file you will be prompted for a password if the green 'NP' is set to 'PW'. To permanently decompress a password protected file, click the <u>ZIP tab</u>, then PW uncompress.

# List

The list function and the ZRC Directory (formerly ZIP directory) were always the heart of ZR. One handled <u>making compressed files</u>, the other handled <u>uncompressing</u> and recompressing them. With List you can build lists of files spanning many directories and magically make them into a single compressed file (without moving the originals) in one step. Other list functions have also always included copying the list files, moving the list files, and erasing the list files. These other list functions can be done at any later date after you compress the files in the list and are assured that the copies of the files were not corrupted by the compression process. Later, one would assume you might want to move or erase the originals so the list is maintained until you decide to erase it. You can also use list solely for the purpose of making lists of files to copy all at once to other drives and directories from any directory on the current drive! Now the list function also links to Backup and on some versions, to a File Finder.

# **Backup files**

Backup files is a feature that first appeared in ZIP Runner 5.0 for Windows and ZR 5.0 for DOS. Its purpose is to scan all files on your drive and backup any made since a particular date and optionally to compress them. Now with any version 6 of ZRW or ZRFW, the names of the files are copied to the <u>List</u> for compression, or to move or copy them without compression. A file gauge shows progress in copying backup files to disks and will prompt you for new disks when full, sort of like a reverse setup file.

## Drag and drop events

Using this program, in addition to drag and drop loading of files, programs, and programs and files together, you can drag and drop move or copy files to other directories, or delete them by dropping them into a trash can. You can also drop the names of files into a list for compressing them, moving or copying many files at once to other drives, drop the names into lists of texts files or broken up UUE files to merge, drag and drop <u>UUEncode or decode files</u>, plus many other drag and drop features. One of this programs key features, <u>building lists</u> of files for compression, moving, copying, or erasing many files at once is also now a drag and drop event. You can also drop and add files to existing compressed files.

#### Merge events

You can use this program to merge text files or <u>UUE files</u>. To begin merging text files select 'Merge text files' from File in main menu. To begin merging UUE files back into one continuous UUE file, click the UUE tab at bottom of the program, then click the 'Merge UUEs' button. To merge either text or uue files, drop names (DO NOT CHANGE directories while dropping) into center drop zone and click the green x's when ready to begin merging. **NOTE>** This is not may not work with all compressed drives. Merging text files is a good way to merge many multiple part UUE files at once. Simply choose merge text files, drop all the names IN ORDER into the drop area and click green x's when done. Then choose '<u>Xtract UUEs</u>' to merge all the uue files at once. **NOTE>** Merging UUEs will not work when files are saved as one long continuous line instead of as normal lines under 80 characters long.

## Extract UUE files from log

This feature is designed to extract all <u>UUE files</u> or multi-part UUE files which are in order from any online log. It searches for a Begin statement the starts tracking statements until it finds an end statement. If no end statement is found, the file is ended when a new Begin statement is encountered. The new files it extracts are called a.uue, b.uue, and so on. This feature works well with <u>Merge text files</u> to merge multiple multi-part UUE files at once.

#### Readdx

Readdx via RDX 4.0 is a 256,000 color unlimited sized DOS text reader which this program can shell to view text files. No other text reader has this many colors you can adjust just like the colors of a color tv, has search with match count, ratio driven side bars to show at a glance the size of the text, multiple user 1 key saved color and preference settings, plus many other features.

Readdx is also the parent program of all ZIP Runner (ZR) programs. What started out as a text reader which could shell to compression programs to shrink and auto-decompress text files for use was spun off into a version which would decompress a whole compressed file into an imaginary 'directory', which would give a user access to read files and run programs within that directory, and then would recompress it when exiting that directory, is now on the verge of becoming a full fledged icon-based program manager to complement, if not completely replace (which it likely won't), window's own program manager, with its primary purpose being, of course, auto decompression for use / recompression. Such is <u>ZR</u> <u>ProgramWorks</u>.

# About ZR PhotoView / ZR Photo Pro

ZR PhotoView and the new version, ZR Photo 6.2 Pro were cut to varying degrees from the program ZR ProgramWorks. They have the same multi-image Jpeg, Gif, Bmp, etc. viewing capacities of ZR ProgramWorks though minus the compression features. The newer version is a showcase for what ZR-PW will be able to do and how far advanced it will be in design to even this program, which will continue on as its other half. The new version also includes a special registration fee of only \$10 since I need only give whoever registers it a code to remove the restrictions on it. With only a fraction of the features of <u>ZR</u> <u>ProgramWorks</u>, these ZRPV.EXEs are still impressive over other Jpeg viewers all of which cost far more than just \$10 and usually can only show one file at a time. And on top of everything else, ZRPV.EXE also comes with built-in <u>ZR IconWorks</u> icon editor to create your own custom icons.

# About ZR IconWorks

ZR IconWorks is a freeware icon editor / creator program that previous versions of ZR-FW ran from the graphics menu. That option is being continued with this version but instead of shelling to ZRIW.EXE, this program now looks for <u>ZRPV.EXE</u>, <u>ZR Photo 6.2 Pro</u>. Since <u>ZR PhotoView</u> and <u>ZR ProgramWorks</u> both have ZR IconWorks built-in I figured it would be better for registered users, who would receive ZRPV.EXE anyway, not to have to be chained to keeping a redundant file.

# About ZR ProgramWorks

ZR ProgramWorks is an extension of ZIP Runner and ZR FileWorks. From the very first ZIP Runner for Windows you always had the option of easy access to you favorite most often used zip files, so it was only a matter of time before this list was made visual with icons. ZR was always more of a program manager than a compression shell and now it gets its chance to prove it. It has always been hard to define just what exactly its purpose is (and the graphics viewing didn't help to clarify much). I have always refered to them as program managers / file managers for compressed files and that is still the definition I think fits the most. Probably I like that definition because by that definition, no other program can meet with this one on a even playing field, and perhaps the only definition by which this program will prevail.

#### **Graphing directories**

You can use this feature to graph sub-directories or a whole drive. This gives you percentages on directories many layers deep. To begin, click 'Graph directory' from the File menu or click on 'Graph (x many) directories' in the bottom right hand corner of the window. Graphing a whole drive can take a minute or two if you have hundreds of mb like I do but for the short wait it gives you a wealth of information. In addition to the size of the total of all subdirectories and their subdirectories 1 level deep, and their realtive sizes as percentages of the total drive, once it is done and you can click on the name of any of those 1 level deep sub-directories to find out the sizes of ALL sub-directories ALL levels beneath it and their precentages realtive to that second subdirectory. In other words, if you found out one directory was taking up 30% of your drive, a single click would tell you which directories beneath it had what percentages of it which would be causing it to be so big. Plus it graphs the current directories subs total sizes on a pie chart to visually show you which directories are hogging the most space.

# Register

Shareware is does not mean free, though it is still one of the best deals under the sun. You get to try out really neat stuff and you are trusted to pay for what you like. This means **EVERYBODY**, not just the idle rich or people who test programs for a living, get to see whats at the cutting edge, new or unique, without having to spend a fortune to see if the programs really live up to the promises on the box.

Too many people don't register to warrant shareware releases of most products and many good programs die out because people think it really doesn't make a difference. **DON'T KID YOURSELF**, if you don't bother, who's to say anyone else will? If you want to see better programs along the lines of ones you like, only paying for them can make it happen.

If you would like to register this program and receive the programs described within the program under Register info on the Help menu, **send a check or money order for \$22 plus \$4 shipping to...** 

#### Scandere Software PO Box 1329 Dennisport, MA 02639

or register via Compuserve, **GO SWREG, Register ID number 4470.** If you would like to contact me regarding other payment options, mulitple users licenses, or setup info, the e-mail address for support of this program is Jared10@ix.netcom.com

# Help for ZR FileWorks

#### **Contents**

**The Competition** 

Useful programs to use with this How to unzip a file Making a compressed file ZRC Directories Dragging and Dropping Loading files ZR File List Viewing contents of compressed files Viewing graphics files

**Register Info** 

About ZR IconWorks About ZR PhotoView / Photo Pro About ZR ProgramWorks

## The Competition

Unless you are extremely well-informed about shareware you have probably never heard of ZIP Runner. Unfortunately the competition has. A few months after the release of ZIP Runner for Windows, a program specializing in <u>decompression for use</u>, another far more well known program added what appeared to be its take on this concept. Much accolades followed their 'innovation' (whether inspired by that or not, I cannot say). Now a mere 6 weeks after ZR announced its newest, <u>icon-based</u> <u>decompression</u> for use, another version of that 'other' program has appeared with what well sounds like an interpertation of this. If again, this could be said to be the case, one cannot fault others for trying to keep up to speed, nor do I, but the fact that the industry might ignore such 'borrowing' of ideas when again dispensing praise makes what would otherwise be healthy earnestness into unmitigated aggriegiousness. If the more known programs are free to take what features they wish from lesser known programs AND receive the credit for those ideas, fair and honest competition cannot survive. I do not have a staff of programmers, nor a fleet of lawyers, nor friends on staff at major magazines. All I have is ideas others do not (did not anyway). I just thought that would count for something more than, it seems, it does.

To their credit, their 'interpertations', if that term might indeed apply in any moral or legal sense (as opposed to incredible co-incidences), have been inventive and clever, unlike some others, and have been somewhat deservedly worthy of note. Lesser informed people might think this program's very existence takes its cue from this 'other' program, but it did in fact evolve out of a DOS based <u>text reader</u> / <u>program</u> <u>manager</u> and it still shows its roots at every level. If nothing else, this competition is providing much dividends for end users as all competition does, I just hope it can afford to continue as I am sure it would if both programs are given the same consideration, and the same scrutiny.

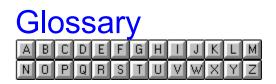